## **taurex-emcee Manual v0.4.0**

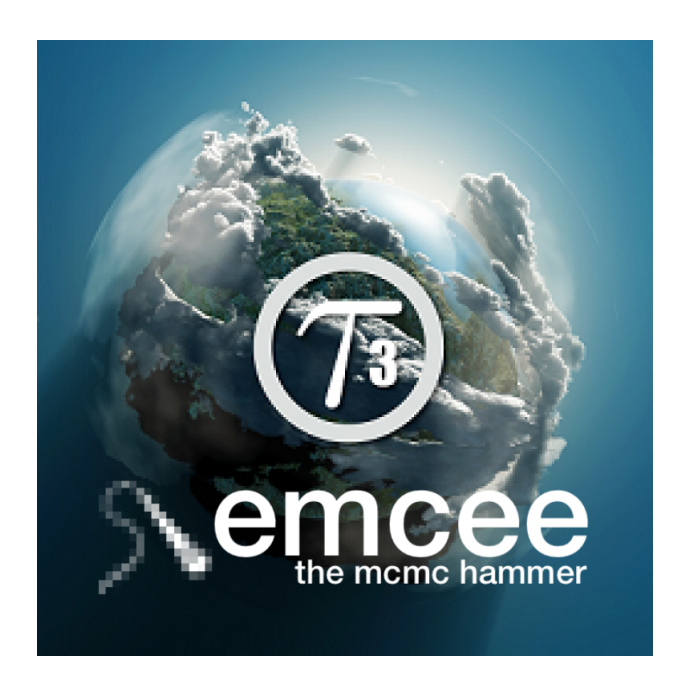

## **Andrea Bocchieri, Quentin Changeat, Lorenzo V. Mugnai, Enzo Pascale**

Created on: January, 2024

Last updated: 28th January, 2024

# <span id="page-1-0"></span>**Table of contents**

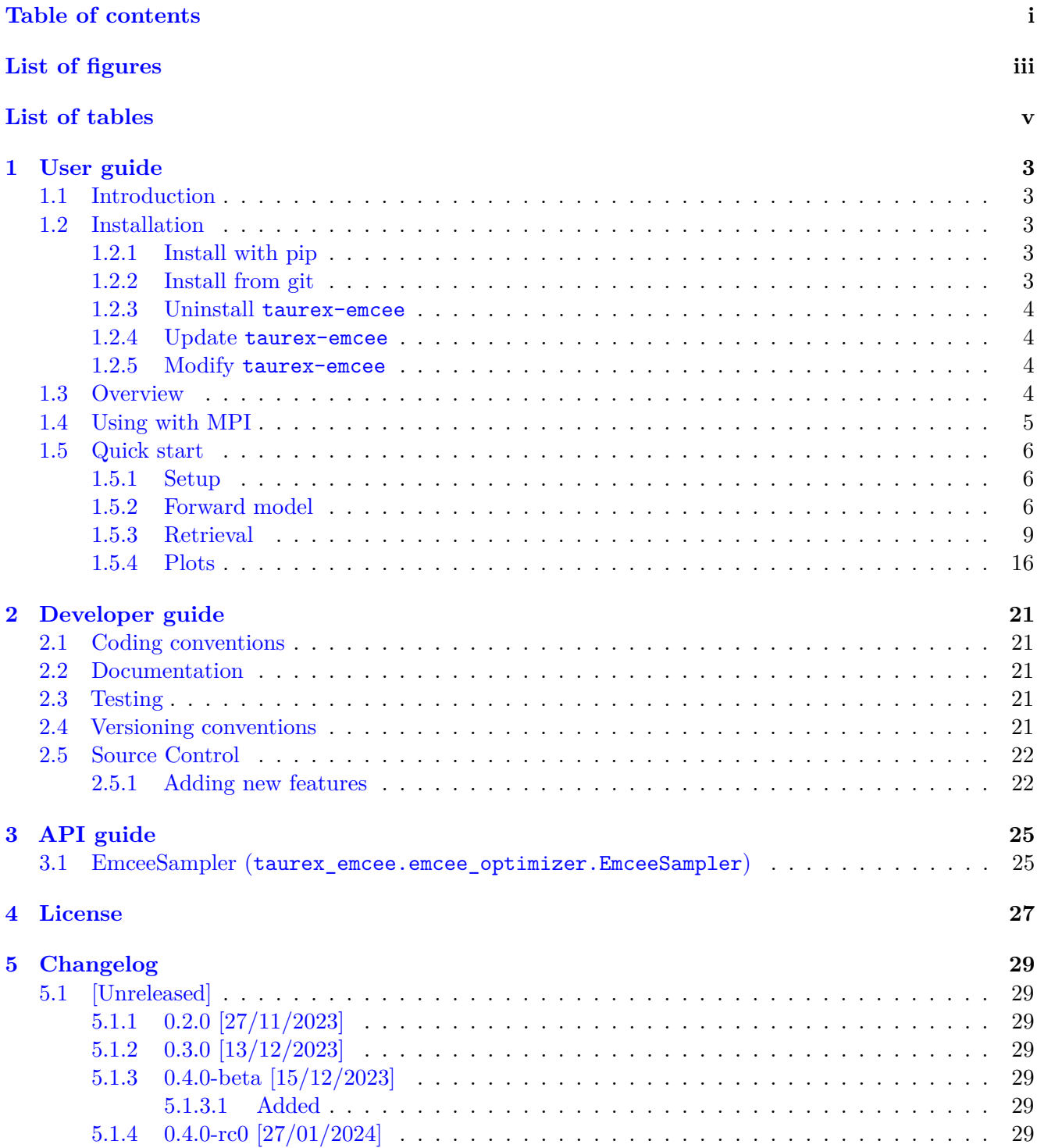

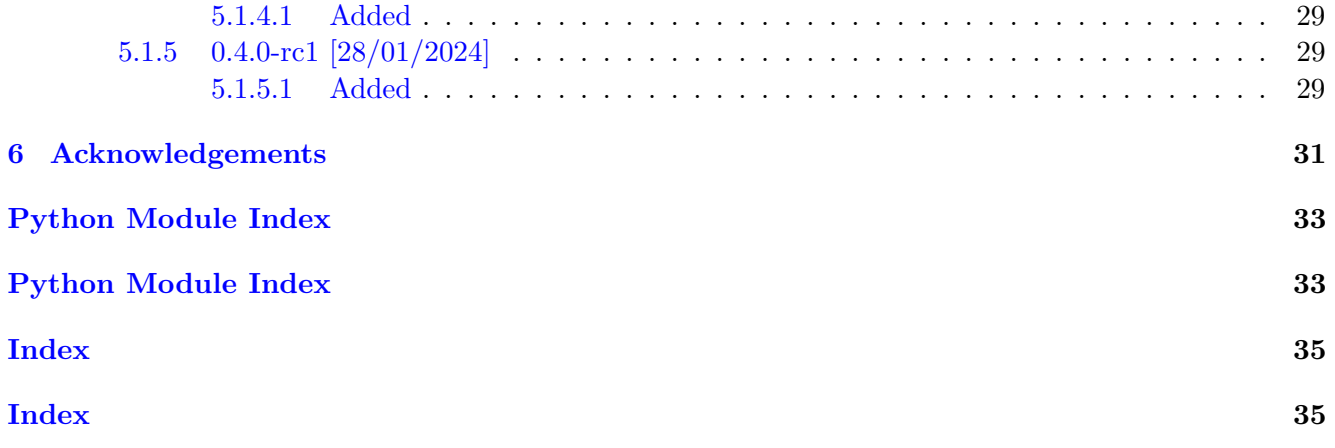

# <span id="page-3-0"></span>List of figures

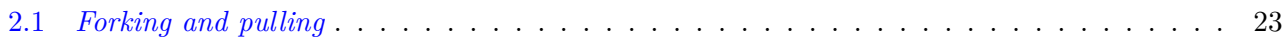

# <span id="page-5-0"></span>List of tables

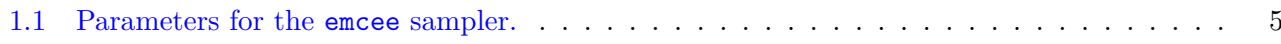

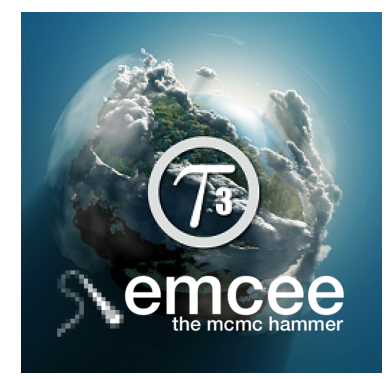

This guide will walk you through the taurex-emcee code.

**Warning:** This documentation is not completed yet. If you find any issue or difficulty, please contact the developers for help.

**Important:** A dedicated paper has been submitted and the related information will be published soon.

**Caution:** In case of inconsistency between the documentation and the paper, always assume that the paper is correct.

**Hint:** Please note that taurex-emcee does not implement an automatic updating system. Be always sure that you are using the most updated version by monitoring GitHub.

Want to install it? Head here: *[Installation](#page-8-2)*

Want to jump into the taurex-emcee program? Head here: *[User guide](#page-8-0)* Want to know more about the code? Head here: *[API guide](#page-30-0)* Want to collaborate? Head here: *[Developer guide](#page-26-0)*

Curious about the license? Head here: *[License](#page-32-0)*

Curious about the project history? Head here: [Changelog](https://docs.python.org/dev/whatsnew/changelog.html#changelog)

## <span id="page-8-0"></span>**User guide**

This guide covers the general installation and use of taurex-emcee.

## <span id="page-8-1"></span>**1.1 Introduction**

*taurex-emcee* is a plugin for the [TauREx3.1](https://taurex3-public.readthedocs.io/en/latest/) atmospheric retrieval framework that extends the choice of sampling methods available to the user. The plugin provides an interface to the [emcee](https://emcee.readthedocs.io/en/stable/) sampler, a popular affine-invariant ensemble sampler widely used in the astronomy community. Running the sampler to convergence is automated through the [autoemcee](https://github.com/JohannesBuchner/autoemcee) package, which also supports MPI parallelization. Thus, the *taurex-emcee* plugin allows users to easily launch parallelized retrievals of atmospheric spectra with *emcee*. This enables reliable, efficient, and fast retrievals.

### <span id="page-8-2"></span>**1.2 Installation**

#### <span id="page-8-3"></span>**1.2.1 Install with pip**

The taurex-emcee package is hosted on PyPI repository. You can install it by

pip install taurex\_emcee

#### <span id="page-8-4"></span>**1.2.2 Install from git**

You can clone taurex-emcee from our main git repository

git clone https://github.com/ExObsSim/taurex-emcee.git

Move into the taurex-emcee folder

```
cd /your_path/taurex-emcee
```
Then, just do

pip install .

To test for correct setup you can do

python -c "import taurex\_emcee"

You can verify if the plugin is functioning by seeing if TauREx successfully detects taurex-emcee.

taurex --plugins

If there are no errors then the installation was successful!

#### <span id="page-9-0"></span>**1.2.3 Uninstall taurex-emcee**

taurex-emcee is installed in your system as a standard python package: you can uninstall it from your Environment as

pip uninstall taurex\_emcee

#### <span id="page-9-1"></span>**1.2.4 Update taurex-emcee**

If you have installed taurex-emcee using Pip, now you can update the package simply as

pip install taurex\_emcee --upgrade

If you have installed taurex-emcee from GitHub, you can download or pull a newer version of taurex-emcee over the old one, replacing all modified data.

Then you have to place yourself inside the installation directory with the console

cd /your\_path/taurex-emcee

Now you can update taurex\_-emcee simply as

pip install . --upgrade

or simply

pip install .

#### <span id="page-9-2"></span>**1.2.5 Modify taurex-emcee**

You can modify taurex-emcee main code, editing as you prefer, but in order to make the changes effective

pip install . --upgrade

or simply

pip install .

To produce new taurex-emcee functionalities and contribute to the code, please see *[Developer guide](#page-26-0)*.

### <span id="page-9-3"></span>**1.3 Overview**

The taurex-emcee plugin enables the use of the emcee sampler in TauREx3.1 retrievals.

To make use of the plugin, you can simply replace your existing optimizer with the emcee sampler.

For example if we have a multinest optimizer defined as:

[Optimizer] optimizer = multinest multi\_nest\_path = ./multinest

The taurex-emcee enabled version is simply:

```
[Optimizer]
optimizer = emcee
```
The emcee sampler has a number of parameters that can be set. These are described in the table below.

<span id="page-10-1"></span>

| Name                  | Description                                           | Default              |
|-----------------------|-------------------------------------------------------|----------------------|
| num_global_samples    | Number of samples to initially draw from the prior    | 10000                |
| $num\_chains$         | Number of independent ensembles to run                | 4                    |
| num_walkers           | Ensemble size                                         | $max(100, 4 * ndim)$ |
| max nealls            | Maximum number of likelihood function evaluations     | 1000000              |
| growth factor         | Factor by which to increase the number of steps       | 10                   |
| max_improvement_loops | Number of times MCMC should be re-attempted           | 4                    |
| num_initial_steps     | Number of sampler steps to take in first iteration    | 100                  |
| min_autocorr_times    | If $> 0$ , sets autocorrelation criterion to converge | $\Omega$             |
| $rhat_{max}$          | Sets Gelman-Rubin diagnostic to converge              | 1.01                 |
| geweke_max            | Sets Geweke diagnostic to converge                    | 2.0                  |
| progress              | If True, show progress bars                           | True                 |

**Table 1.1** – Parameters for the emcee sampler.

**Tip:** Find detailed information on convergence criteria at [Introduction to Bayesian Analysis Procedures.](https://documentation.sas.com/doc/en/statcdc/14.2/statug/statug_introbayes_sect025.htm)

### <span id="page-10-0"></span>**1.4 Using with MPI**

taurex-emcee can be used with MPI to perform retrievals using multiple CPU or GPU cores. The latter assumes you have a CUDA enabled GPU and have installed the [taurex\\_cuda](https://taurex-cuda-public.readthedocs.io/en/latest/index.html) package.

To use taurex-emcee with MPI, you need to install the mpi4py package. This can be done using pip:

```
pip install mpi4py
```
Once installed, you can run taurex-emcee using MPI by using the mpirun command:

mpirun -n 4 taurex -i parfile.par -R -o retrieval.h5

where the  $-n$  flag specifies the number of cores to use.

If interested, you can also use multiple GPUs. Please refer to [taurex\\_cuda](https://taurex-cuda-public.readthedocs.io/en/latest/index.html) for more information.

### <span id="page-11-0"></span>**1.5 Quick start**

This section of the documentation deals with setting up a basic notebook that uses [TauREx3.1](https://taurex3-public.readthedocs.io/en/latest/) and the *taurex-emcee* plugin to perform a retrieval.

#### <span id="page-11-1"></span>**1.5.1 Setup**

First, let's import the packages we need.

```
[1]: import numpy as np
    import matplotlib.pyplot as plt
    import corner
    from taurex.log.logger import root_logger
    %matplotlib inline
```
#### <span id="page-11-2"></span>**1.5.2 Forward model**

Then, we'll load the input file and generate a suitable forward model.

For the input file, we'll use the "parfile-gpu.par" file that is included in the examples directory of this package.

```
[2]: from taurex.parameter import ParameterParser
```

```
pp = ParameterParser()
# Parse the input file
input file = "parfile-gpu.par"
pp.read(input_file)
# Setup global parameters
pp.setup_globals()
# Get the spectrum
observation = pp.generate_observation()
binning = pp.generate_binning()
# Generate a model from the input
model = pp.generate_appropriate_model(obs=observation)
# build the model
model.build()
taurex.ParamParser - INFO - Interpolation mode set to linear
taurex.ParamParser - WARNING - Xsecs will be loaded in memory
taurex.ParamParser - WARNING - Radis is disabled
taurex.ParamParser - WARNING - Radis default grid will be used
taurex.ClassFactory - INFO - Reloading all modules and plugins
taurex.ClassFactory - INFO - ----------Plugin loading---------
```

```
taurex.ClassFactory - INFO - Loading ace
taurex.ClassFactory - INFO - Loading cuda
taurex.ClassFactory - INFO - Loading curvefit
taurex.ClassFactory - INFO - Loading emcee
taurex.ClassFactory - INFO - Loading petitrad
taurex.ClassFactory - INFO - Loading ultranest
taurex.TransmissionCudaModel - INFO - No pressure profile defined, using simple<sub>u</sub>
˓→pressure profile with
taurex.TransmissionCudaModel - INFO - parameters nlayers: 100, atm_pressure_range=(0.
\rightarrow0001,1000000.0)
taurex.TransmissionCudaModel - INFO - Building model...
taurex.TransmissionCudaModel - INFO - Collecting paramters
taurex.TransmissionCudaModel - INFO - Setting up profiles
taurex.TransmissionCudaModel - INFO - Computing pressure profile
taurex.ChemistryModel - INFO - Initializing chemistry model
taurex.ChemistryModel - INFO - Initializing chemistry model
taurex.TransmissionCudaModel - INFO - Setting up contributions
taurex.OpacityCache - INFO - Reading opacity CO2
taurex.OpacityCache - INFO - Loading opacity CO2 into model
taurex.OpacityCache - INFO - Reading opacity CH4
taurex.OpacityCache - INFO - Loading opacity CH4 into model
taurex.CudaOpacityCache - INFO - Re-homogenizing native grids!
taurex.CudaCiaCache - INFO - Re-homogenizing native grids!
taurex.TransmissionCudaModel - INFO - DONE
```
Now, set up the binning and the instrument.

```
[3]: wngrid = None
    if binning == "observed" and observation is None:
        root_logger.critical(
             "Binning selected from Observation yet None provided"
        \lambdaquit()
    if binning is None:
        if observation is None or observation == "self":
             binning = model.defaultBinner()
             wngrid = model.nativeWavenumberGrid
         else:
             binning = observation.create_binner()
             wngrid = observation.wavenumberGrid
    else:
        if binning == "native":
            binning = model.defaultBinner()
             wngrid = model.nativeWavenumberGrid
        elif binning == "observed":
             binning = observation.create_binner()
             wngrid = observation.wavenumberGrid
```
else:

(continued from previous page)

```
binning, wngrid = binning
[4]: instrument = pp.generate_instrument(binner=binning)
    num\_obs = 1if instrument is not None:
        instrument, num_obs = instrument
    if observation == "self" and instrument is None:
        root_logger.critical("Instrument nust be specified when using self option")
        raise ValueError("No instruemnt specified for self option")
    inst_result = None
    if instrument is not None:
        inst_result = instrument.model_noise(
            model, model res=model.model(), num observations=num obs
        \lambdataurex.TransmissionCudaModel - INFO - Computing pressure profile
    taurex.ChemistryModel - INFO - Initializing chemistry model
    taurex.Absorption - INFO - Recomputing active gas CO2 opacity
    taurex.CudaOpacity - INFO - Transfering xsec grid to GPU
    taurex.CudaOpacity - INFO - Moving to GPU once
    taurex.Absorption - INFO - Recomputing active gas CH4 opacity
    taurex.CudaOpacity - INFO - Transfering xsec grid to GPU
    taurex.CudaOpacity - INFO - Moving to GPU once
    taurex.Absorption - INFO - Done
    taurex.CIACache - INFO - Loading cia H2-He into model
    taurex.CIACache - INFO - Loading cia H2-H2 into model
    taurex.CIA - INFO - Done
    taurex.Rayleigh - INFO - Done
```
If the observation is on "self", we will generate an observation given the forward model and the instrument function, to be used for self-retrievals.

```
[5]: # Observation on self
    if observation == "self":
        from taurex.data.spectrum import ArraySpectrum
        from taurex.util.util import wnwidth_to_wlwidth
        inst_wngrid, inst_spectrum, inst_noise, inst_width = inst_result
        inst_wlgrid = 10000 / inst_wngrid
        inst wlwidth = wnwidth to wlwidth(inst wngrid, inst width)
        observation = ArraySpectrum(
            np.vstack([inst_wlgrid, inst_spectrum, inst_noise, inst_wlwidth]).T
         )
        binning = observation.create_binner()
```
#### <span id="page-14-0"></span>**1.5.3 Retrieval**

Now we can set up the retrieval, starting with the optimizer and pointing it to the observation and forward model.

```
[6]: optimizer = None
    solution = None
    import time
    if observation is None:
        root_logger.critical("No spectrum is defined!!")
        quit()optimizer = pp.generate_optimizer()
    optimizer.set_model(model)
    optimizer.set_observed(observation)
    pp.setup_optimizer(optimizer)
    taurex.ParamParser - INFO - Setting up optimizer
    taurex.ParamParser - INFO - Fitting: planet_radius
    taurex.ParamParser - INFO - Fitting: T
    taurex.ParamParser - INFO - Fitting: CO2
    taurex.ParamParser - INFO - Fitting: CH4
[7]: start_time = time.time()
    solution = optimizer.fit()
    end_time = time.time()
    root logger.info("Total Retrieval finish in %s seconds", end time - start_time)
    for _, optimized, _, _ in optimizer.get_solution():
        optimizer.update_model(optimized)
        break
    result = model.model()
    taurex.Emcee - INFO - Initializing parameters
    taurex.Emcee - INFO - -------FITTING---------------
    taurex.Emcee - INFO - Parameters to be fit:
    taurex.Emcee - INFO - planet_radius: Value: 0.5 Type:Uniform Params:Bounds = [0.45,0.
     ˓→55]
    taurex.Emcee - INFO - T: Value: 1000.0 Type:Uniform Params:Bounds = [900.0,1100.0]
    taurex.Emcee - INFO - CO2: Value: 0.0001 Type:LogUniform Params:Bounds = [-12.0,-1.0]
    taurex.Emcee - INFO - CH4: Value: 0.0001 Type:LogUniform Params:Bounds = [-12.0,-1.0]
    taurex.Emcee - INFO -
    taurex.Emcee - INFO - -------------
    taurex.Emcee - INFO - ------Retrieval Parameters-----------
    taurex.Emcee - INFO - ----------
    taurex.Emcee - INFO -
    taurex.Emcee - INFO - Dimensionality of fit: 4
```
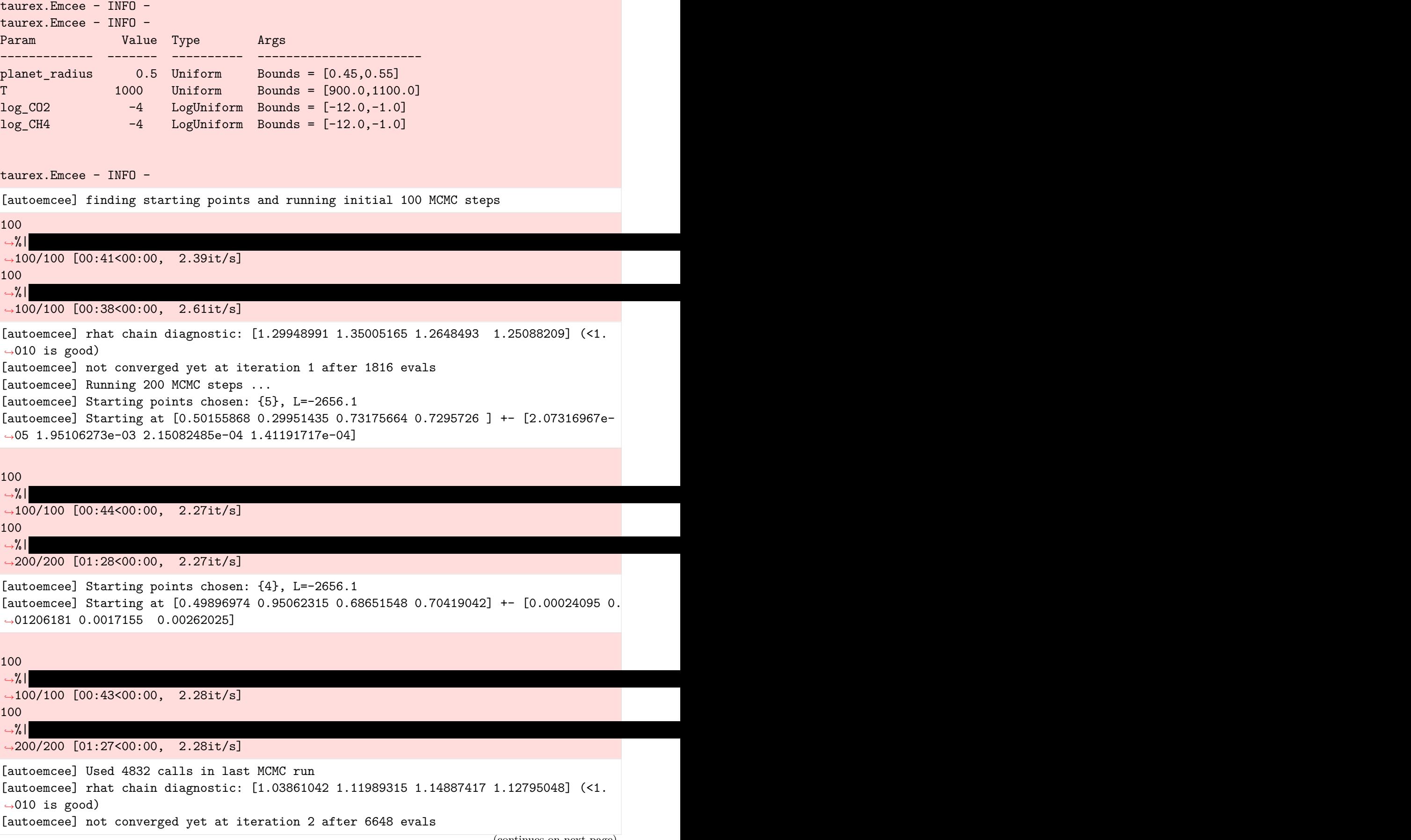

```
[autoemcee] Running 400 MCMC steps ...
[autoemcee] Starting points chosen: {2}, L=-2656.1
[autoemcee] Starting at [0.50044448 0.4670975 0.72607207 0.72546587] +- [1.44640724e-
˓→05 9.45368002e-04 1.16133036e-04 1.45492841e-05]
100
˓→%| |␣
˓→200/200 [01:28<00:00, 2.27it/s]
100
˓→%| |␣
˓→400/400 [02:53<00:00, 2.30it/s]
[autoemcee] Starting points chosen: {7}, L=-2656.1
[autoemcee] Starting at [0.49992209 0.53978566 0.72218774 0.72585682] +- [1.04131342e-
˓→05 1.25879893e-03 1.65853827e-04 8.47646736e-05]
100
˓→%| |␣
˓→200/200 [01:26<00:00, 2.30it/s]
100
˓→%| |␣
˓→400/400 [02:53<00:00, 2.30it/s]
[autoemcee] Used 9632 calls in last MCMC run
[autoemcee] rhat chain diagnostic: [1.00378234 1.02887037 1.02722475 1.0225528 ] (<1.
˓→010 is good)
[autoemcee] not converged yet at iteration 3 after 16280 evals
[autoemcee] Running 800 MCMC steps ...
[autoemcee] Starting points chosen: {4}, L=-2656.1
[autoemcee] Starting at [0.50017916 0.37760545 0.7399924 0.7328286 ] +- [7.93067988e-
˓→06 1.34987117e-03 3.00956367e-04 1.59212525e-04]
100
˓→%| |␣
˓→400/400 [02:53<00:00, 2.30it/s]
100
˓→%| |␣
˓→800/800 [05:49<00:00, 2.29it/s]
[autoemcee] Starting points chosen: {4}, L=-2656.1
[autoemcee] Starting at [0.50077536 0.47452216 0.71904538 0.72308628] +- [1.58826252e-
˓→05 1.58216012e-03 2.94652435e-04 1.17993914e-04]
100
˓→%| |␣
˓→400/400 [02:56<00:00, 2.27it/s]
100
˓→%| |␣
˓→800/800 [05:48<00:00, 2.29it/s]
```

```
[autoemcee] Used 19232 calls in last MCMC run
[autoemcee] rhat chain diagnostic: [1.00320846 1.00373857 1.00746311 1.00648991] (<1.
˓→010 is good)
[autoemcee] converged!!!
taurex.Emcee - INFO - Sampling time 1935.527314901352 s
taurex.Emcee - INFO - Post-processing - Generating spectra and profiles
taurex.Emcee - INFO - Computing solution 0
taurex.TransmissionCudaModel - INFO - Computing pressure profile
taurex.ChemistryModel - INFO - Initializing chemistry model
taurex.Absorption - INFO - Recomputing active gas CO2 opacity
taurex.Absorption - INFO - Recomputing active gas CH4 opacity
taurex.Absorption - INFO - Done
taurex.CIA - INFO - Done
taurex.Rayleigh - INFO - Done
taurex.TransmissionCudaModel - INFO - Computing pressure profile
taurex.ChemistryModel - INFO - Initializing chemistry model
taurex.Absorption - INFO - Recomputing active gas CO2 opacity
taurex.Absorption - INFO - Recomputing active gas CH4 opacity
taurex.Absorption - INFO - Done
taurex.CIA - INFO - Done
taurex.Rayleigh - INFO - Done
taurex.TransmissionCudaModel - INFO - Computing pressure profile
taurex.ChemistryModel - INFO - Initializing chemistry model
taurex.TransmissionCudaModel - INFO - Modelling each contribution...
taurex.Absorption - INFO - Recomputing active gas CO2 opacity
taurex.TransmissionCudaModel - INFO - Absorption---CO2 contribtuion
taurex.Absorption - INFO - Recomputing active gas CH4 opacity
taurex.TransmissionCudaModel - INFO - Absorption---CH4 contribtuion
taurex.TransmissionCudaModel - INFO - CIA---H2-He contribtuion
taurex.TransmissionCudaModel - INFO - CIA---H2-H2 contribtuion
taurex.TransmissionCudaModel - INFO - Rayleigh---CO2 contribtuion
taurex.TransmissionCudaModel - INFO - Rayleigh---CH4 contribtuion
taurex.TransmissionCudaModel - INFO - Rayleigh---H2 contribtuion
taurex.TransmissionCudaModel - INFO - Rayleigh---He contribtuion
taurex.TransmissionCudaModel - INFO - Computing pressure profile
taurex.ChemistryModel - INFO - Initializing chemistry model
taurex.Absorption - INFO - Recomputing active gas CO2 opacity
taurex.Absorption - INFO - Recomputing active gas CH4 opacity
taurex.Absorption - INFO - Done
taurex.CIA - INFO - Done
taurex.Rayleigh - INFO - Done
taurex.Emcee - INFO - ------------Variance generation step------------------
taurex.Emcee - INFO - We are sampling 1280 points for the profiles
taurex.Emcee - INFO - I will only iterate through partitioned 1280 points (the rest<sub>u</sub>
˓→is in parallel)
taurex.Emcee - INFO - Progress 0.78125%
taurex.Emcee - INFO - Progress 1.5625%
taurex.Emcee - INFO - Progress 2.34375%
```
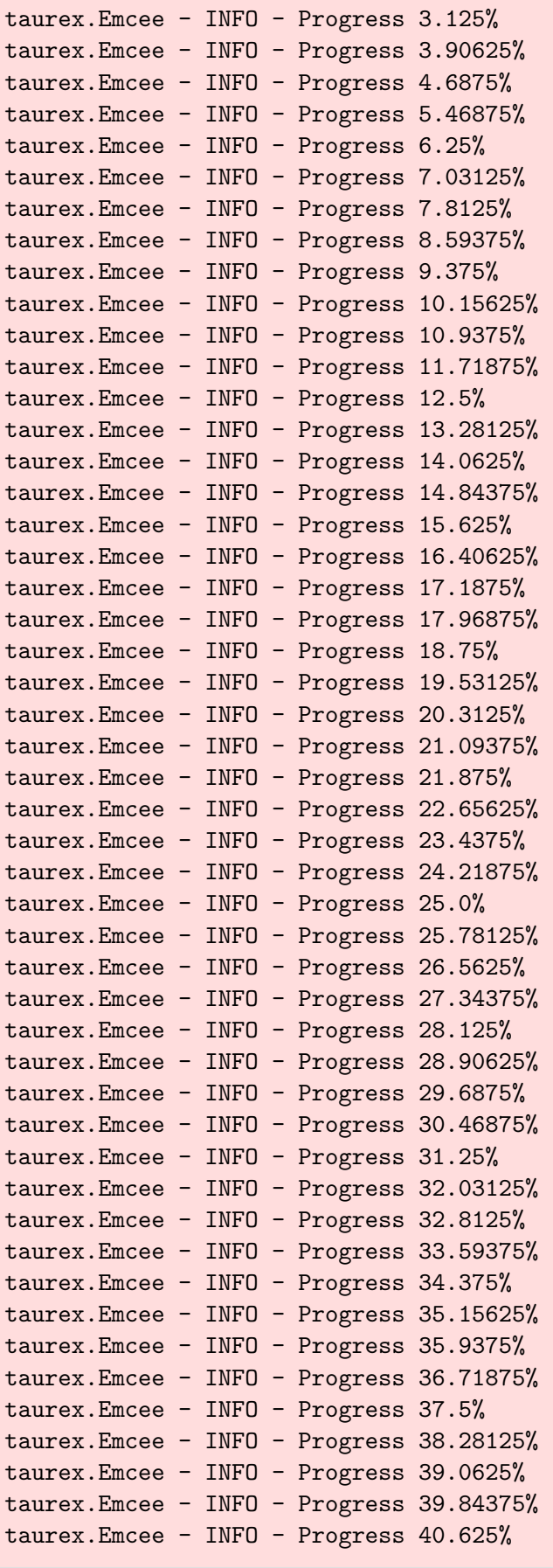

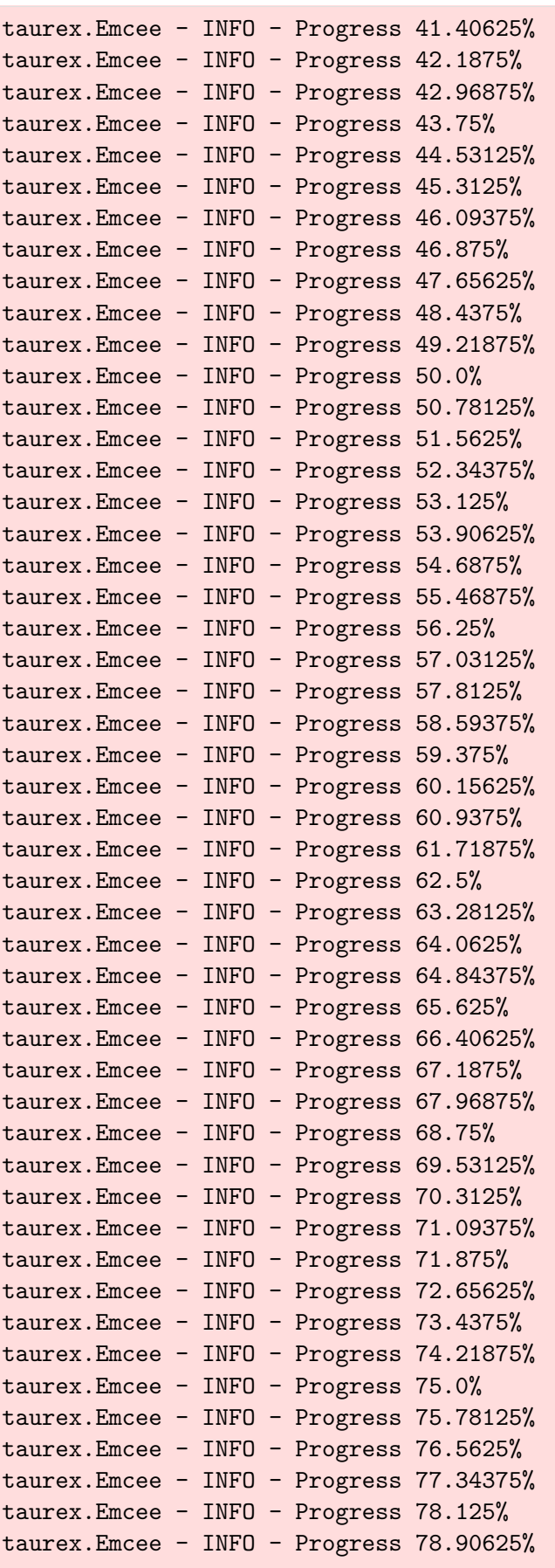

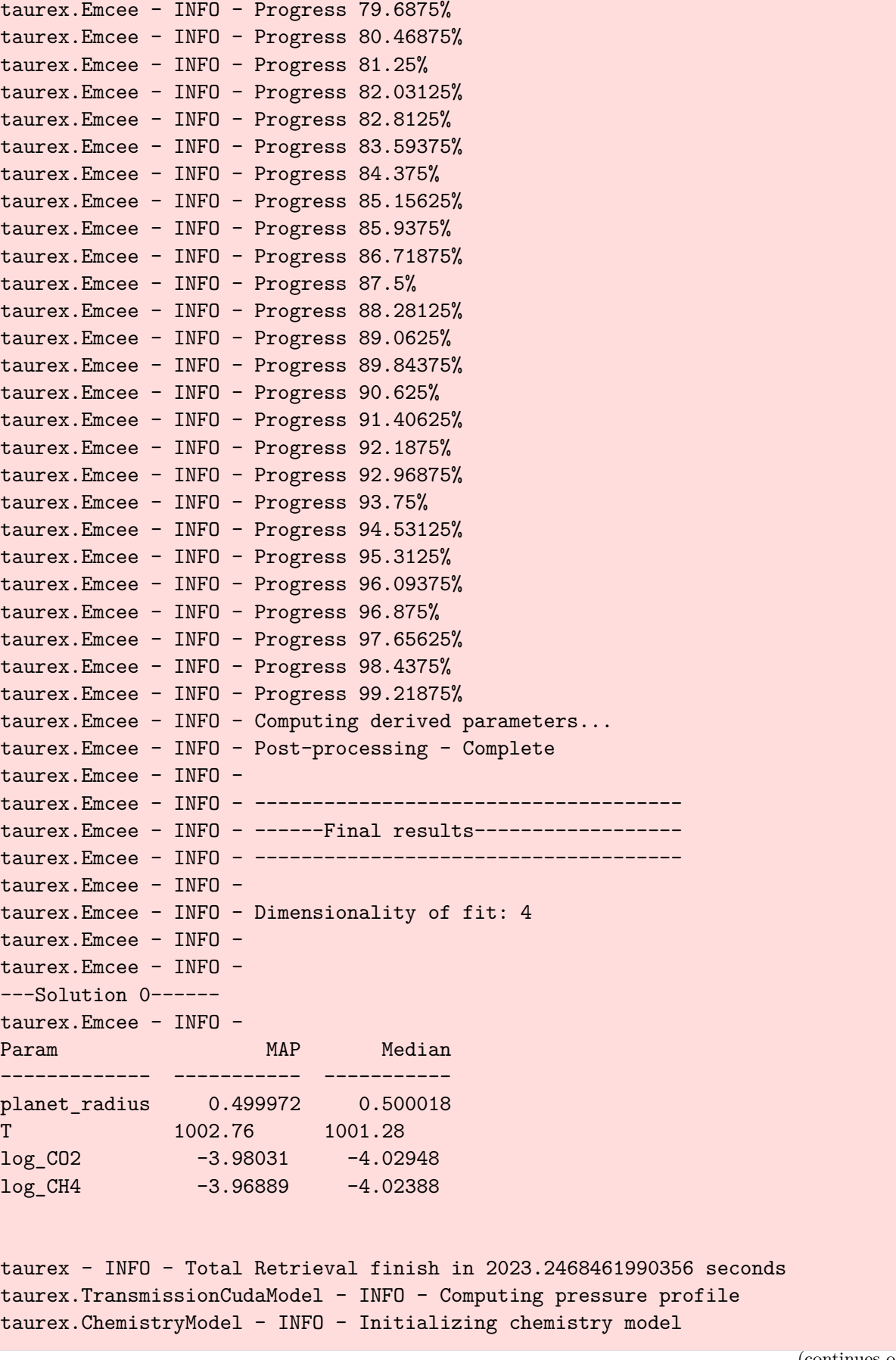

```
taurex.Absorption - INFO - Recomputing active gas CO2 opacity
taurex.Absorption - INFO - Recomputing active gas CH4 opacity
taurex.Absorption - INFO - Done
taurex.CIA - INFO - Done
taurex.Rayleigh - INFO - Done
```
#### <span id="page-21-0"></span>**1.5.4 Plots**

Let's plot the spectrum first.

```
[8]: modelAxis = {
        "TransmissionModel": "$(R_p/R_*)^2$",
         "TransmissionCudaModel": "$(R_p/R_*)^2$",
        "EmissionModel": "$F_p/F_*$",
         "EmissionCudaModel": "$F_p/F_*$",
        "DirectImageModel": "$F_p$",
        "DirectImageCudaModel": "$F_p$",
    }
```

```
[9]: fig = plt.figure(figsize=(10.6, 7.0))
```

```
obs_spectrum = optimizer._observed.spectrum
error = optimizer._observed.errorBar
wlgrid = optimizer._observed.wavelengthGrid
plt.errorbar(
    wlgrid,
    obs_spectrum,
   error,
   lw=1,
   color="black",
   alpha=0.4,
   ls="none",
   zorder=0,
   label="Observed",
)
for solution_idx, solution_val in solution.items():
    binned_grid = solution_val["Spectra"]["binned_wlgrid"][...]
    native_grid = solution_val["Spectra"]["native_wngrid"][...]
   plt.scatter(
        wlgrid,
        obs_spectrum,
        marker="d",
        zorder=1,
        **{"s": 10, "edgecolors": "grey", "color": "black"}
    )
```

```
(continued from previous page)
```

```
binned_spectrum = solution_val["Spectra"]["binned_spectrum"][...]
    binned_error = solution_val["Spectra"]["binned_std"][...]
    color = "CO"label = "Fitted spectrum"
   plt.plot(wlgrid, binned_spectrum, label=label, color=color, alpha=0.6)
    if binned_error is not None:
        # 1 sigma
        plt.fill_between(
            wlgrid,
            binned_spectrum - binned_error,
            binned_spectrum + binned_error,
            alpha=0.5,
            zorder=-2,
            color=color,
            edgecolor="none",
        )
        # 2 sigma
        plt.fill_between(
            wlgrid,
            binned_spectrum - 2 * binned_error,
            binned_spectrum + 2 * binned_error,
            alpha=0.2,
            zorder=-3,
            color=color,
            edgecolor="none",
        )
plt.xlim(np.min(wlgrid) - 0.05 * np.min(wlgrid), np.max(wlgrid) + 0.05 * np.
˓→max(wlgrid))
plt.xlabel(r"Wavelength ($\mu$m)")
plt.ylabel(modelAxis[model.__class__.__name__])
if np.max(wlgrid) - np.min(wlgrid) > 5:
   plt.xscale("log")
    plt.tick_params(axis="x", which="minor")
plt.legend(loc="best", ncol=2, frameon=False, prop={"size": 11})
plt.title("Fitted spectrum", fontsize=14)
plt.tight_layout()
plt.show()
```
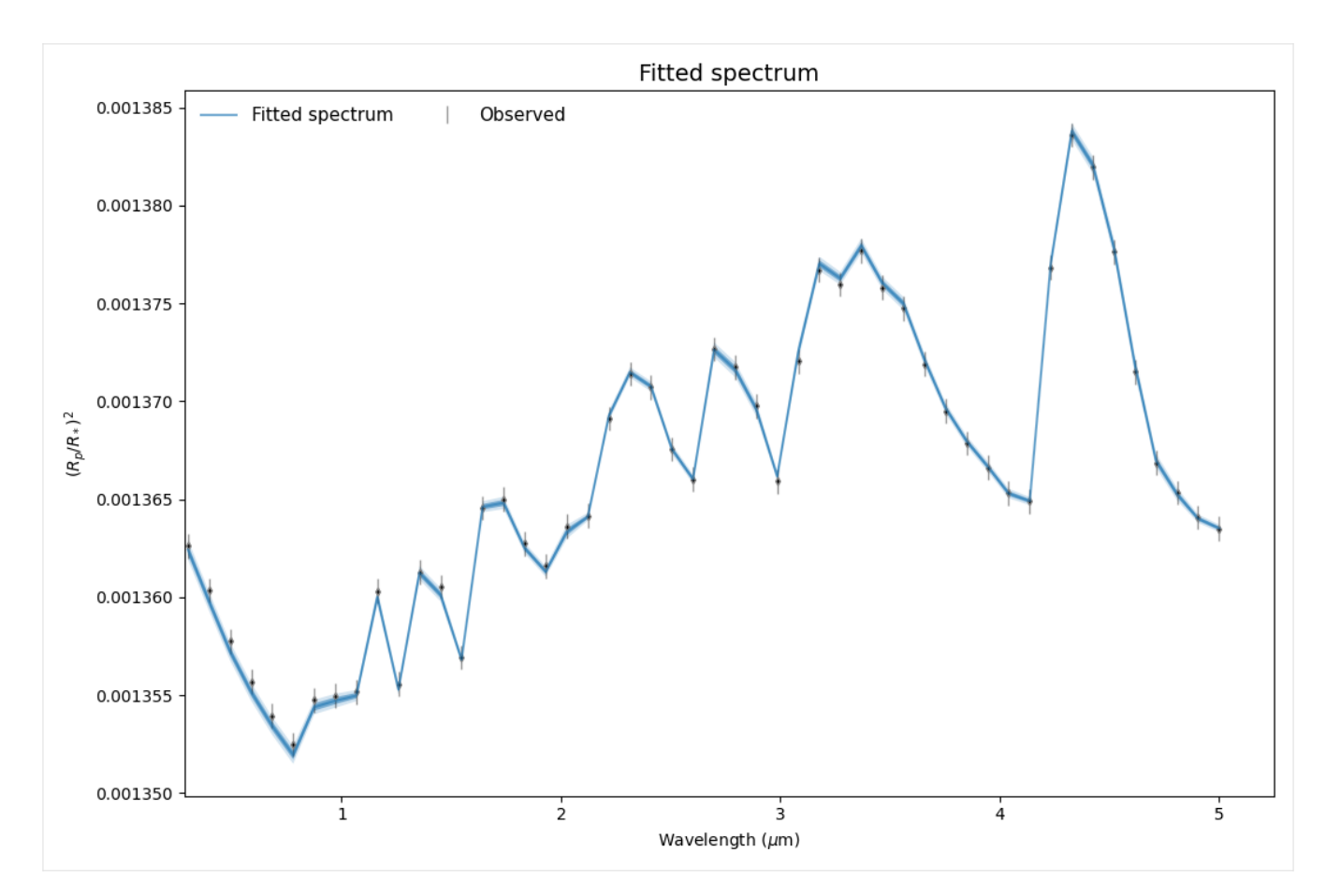

Very nice!

Now let's plot the posterior distribution.

```
[10]: def get_derived_parameters(solution):
         if 'derived_params' in solution:
             return [c for k, c in solution['derived_params'].items()]
         else:
             return [solution['fit_params']['mu_derived']]
```

```
[11]: fittingNames = [param[0] for param in optimizer.fitting_parameters]
     figs = []fig = plt.figure(figsize=(12, 12))
     for solution idx, solution val in solution.items():
         tracedata = solution val["tracedata"]
         weights = solution val['weights']indices = np.array([fittingNames.index(x) for x in fittingNames])mu_derived = get_derived_parameters(solution_val)
          _tracedata = np.column_stack((tracedata, mu_derived[0]["trace"]))
         fittingNames.append("mu (derived)")
         figure_past = fig
```

```
plt.rc("xtick", labelsize=10) # size of individual labels
   plt.rc("ytick", labelsize=10)
   plt.rc("axes.formatter", limits=(-4, 5)) # scientific notation..
   fig = corner.corner(
       _tracedata,
       weights=weights,
       labels=fittingNames,
       label_kwargs=dict(fontsize=14),
       smooth=1.5,
       scale_hist=True,
       quantiles=[0.16, 0.5, 0.84],
       show_titles=True,
       title_kwargs=dict(fontsize=12),
       # truths=truths,
       truth_color="black",
       ret=True,
       fill_contours=True,
       color=color,
       top_ticks=False,
       bins=100,
       fig=figure_past,
   )
   # fig.gca().annotate(
   # "Posterior %s" % (solution_idx),
   # xy=(0.5, 0.96),
   # xycoords="figure fraction",
   # \t xytext=(0, -5),# textcoords="offset points",
   # ha="center",
   # va="top",
   # fontsize=20,
   # )
plt.show()
```
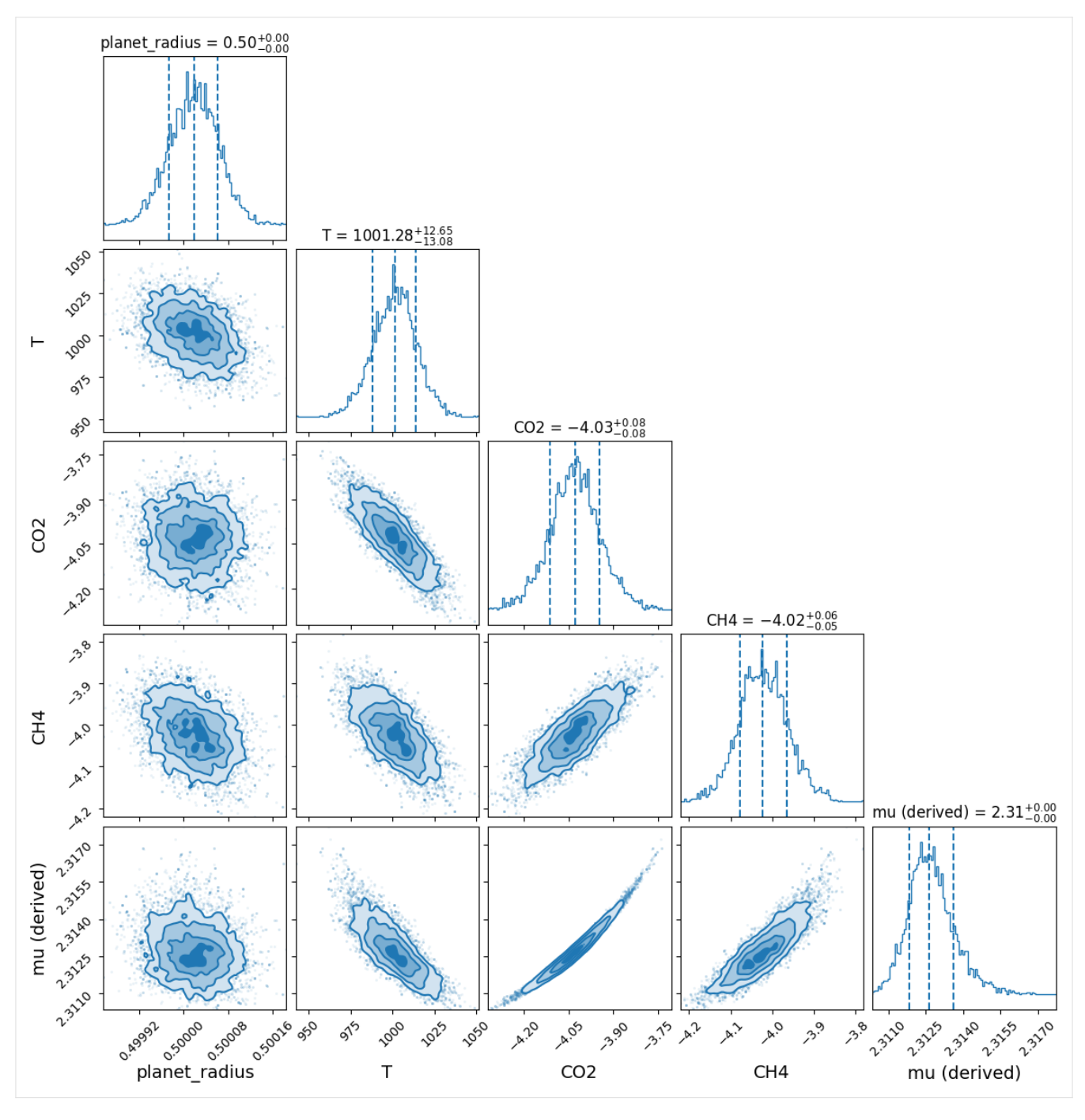

#### $Excellent!$

 $[1]$ 

## <span id="page-26-0"></span>**Developer guide**

In this section we report some general guidelines for contributing to taurex-emcee development. The section is inspired by the package [ExoSim2.0.](https://exosim2-public.readthedocs.io/en/latest/)

### <span id="page-26-1"></span>**2.1 Coding conventions**

The taurex-emcee code has been developed following the [PeP8](https://www.python.org/dev/peps/pep-0008/) standard and the python [Zen.](https://www.python.org/dev/peps/pep-0020/)

### <span id="page-26-2"></span>**2.2 Documentation**

Every taurex-emcee function or class should be documented using docstrings which follow [numpydoc](https://numpydoc.readthedocs.io/en/latest/) structure. This web page is written using the [reStructuredText](https://docutils.sourceforge.io/rst.html) format, which is parsed by [sphinx.](https://www.sphinx-doc.org/en/master/) If you want to contribute to this documentation, please refer to [sphinx](https://www.sphinx-doc.org/en/master/) documentation first. You can improve this pages by digging into the *docs* directory in the source.

## <span id="page-26-3"></span>**2.3 Testing**

Unit-testing is very important to make sure that each code addition is tested and validated and the code never breaks. This shall be provided after *taurex-emcee v1.0.0*.

### <span id="page-26-4"></span>**2.4 Versioning conventions**

The versioning convention used (after *taurex-emcee v1.0.0* ) shall be the one described in Semantic Versioning [\(semver\)](https://semver.org/spec/v2.0.0.html) and shall be compliant to [PEP440](https://www.python.org/dev/peps/pep-0440/) standard. In the X.Y.Z scheme, for each modification to the previous release we increase one of the numbers.

• *X*

increased only if the code in not compatible anymore with the previous version. This is considered a Major change.

• *Y*

increased for minor changes. These are for the addition of new features that may change the results from previous versions. This are still hard edits, but not enough to justify the increase of an *X*.

• *Z*

the patches. This number should increase for any big fixed, or minor addition or change to the code. It won't affect the user experience in any way.

## <span id="page-27-0"></span>**2.5 Source Control**

The code is hosted on GitHub [\(https://github.com/ExObsSim/taurex-emcee\)](https://github.com/ExObsSim/taurex-emcee) and structured as following.

The source has two main branches:

• main

branch for stable and releases. It is the public branch and should be handled carefully.

• develop

working branch where the new features are tested before they are moved to the *main* branch

#### <span id="page-27-1"></span>**2.5.1 Adding new features**

New features can be added to the code following the schemes designed above.

If the contributor has writing rights to the repository, should create a new branch starting from the *develop* one. In the new *feature* branch the user should produce the new functionalities, according to the above guidelines. When the feature is ready, the branch can be merged into the official *develop* one.

To create the new feature starting from the current develop version, the contributor should run

```
$ git checkout develop
$ git checkout -b feature/<branchname>
```
The completed feature shall then be merged to the develop:

```
$ git checkout develop
$ git merge feature/<branchname>
$ git push
```
Once a feature is completed and merged, the contributor should archive the branch and remove it, to keep the repository clean. The usual procedure is:

```
$ git tag archive/<branchname> feature/<branchname>
$ git push --tags
$ git branch -d feature/<branchname>
```
Remember to delete the branch also from the remote repository. If needed, the feature branch can be restored as

```
$ git checkout -b <br/>branchname> archive/<br/>branchname>
```
If the contributor does not have writing rights to the repository, should use the [Fork-and-Pull](https://en.wikipedia.org/wiki/Fork_and_pull_model) model. The contributor should [fork](https://docs.github.com/en/get-started/quickstart/fork-a-repo) the main repository and clone it. Then the new features can be implemented. When the code is ready, a [pull](https://docs.github.com/en/github/collaborating-with-pull-requests/proposing-changes-to-your-work-with-pull-requests/creating-a-pull-request) request can be raised.

<span id="page-28-0"></span>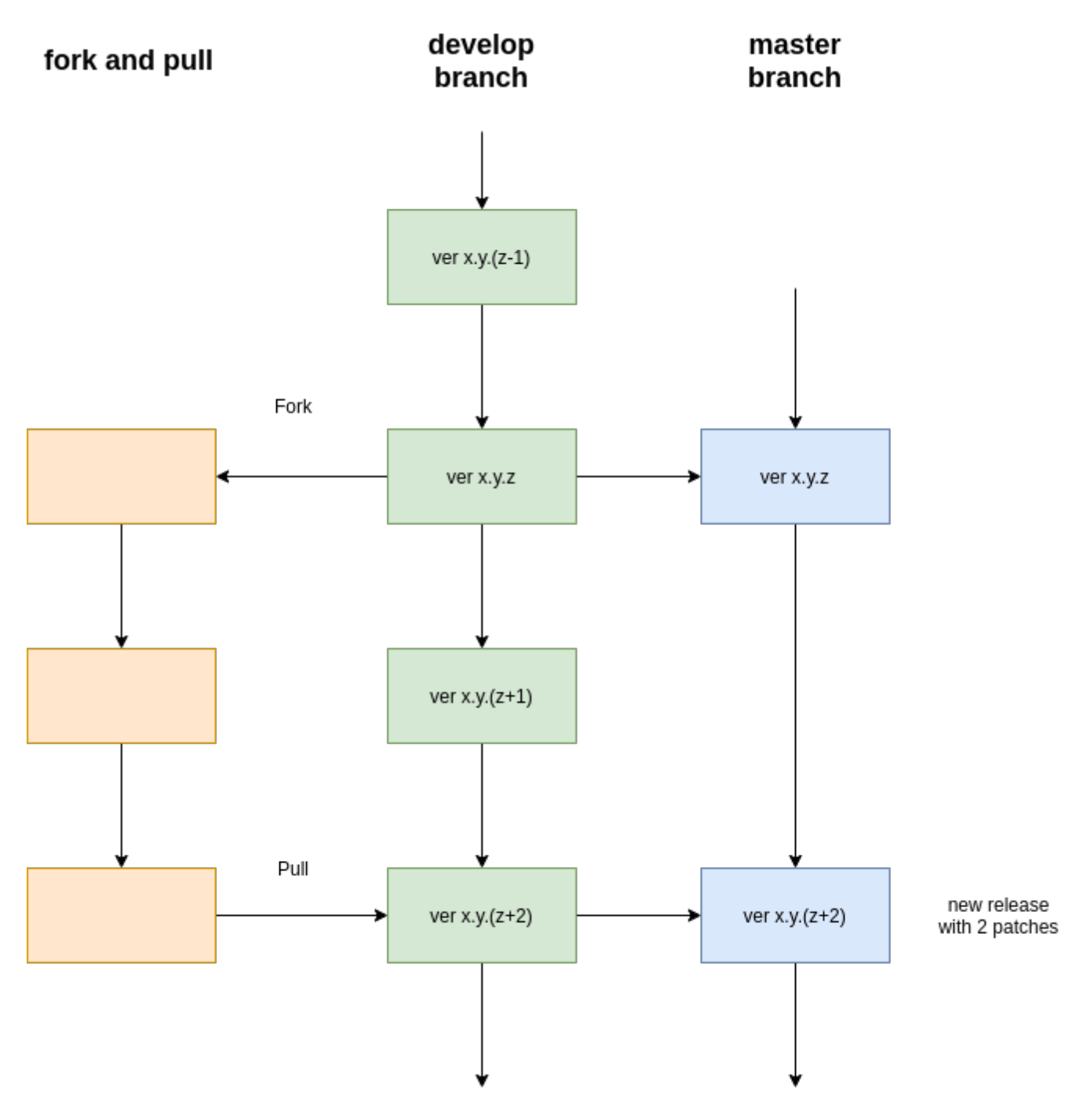

Fig. 2.1 – Forking and pulling

# <span id="page-30-2"></span><span id="page-30-0"></span>**API guide**

### <span id="page-30-1"></span>**3.1 EmceeSampler (taurex\_emcee.emcee\_optimizer.EmceeSampler)**

Emcee sampler for TauREx3.1.

```
param observed
     Sets the observation to optimize the model to
type observed
     BaseSpectrum, optional
param model
     The forward model we wish to optimize
type model
     ForwardModel, optional
param sigma_fraction
     Fraction of weights to use in computing the error. (Default: 0.1)
type sigma_fraction
     float, optional
param num_global_samples
     Number of samples to initially draw from the prior. Default is 10000
type num_global_samples
     int
param num_chains
     Number of independent ensembles to run. Default is 4
type num_chains
     int
param num_walkers
     Ensemble size. Default is \max(100, 4 * \dim)type num_walkers
     int
param max_ncalls
     Maximum number of likelihood function evaluations. Default is 1000000
type max_ncalls
     int
param growth_factor
     Factor by which to increase the number of steps. Default is 10
type growth_factor
     int
```
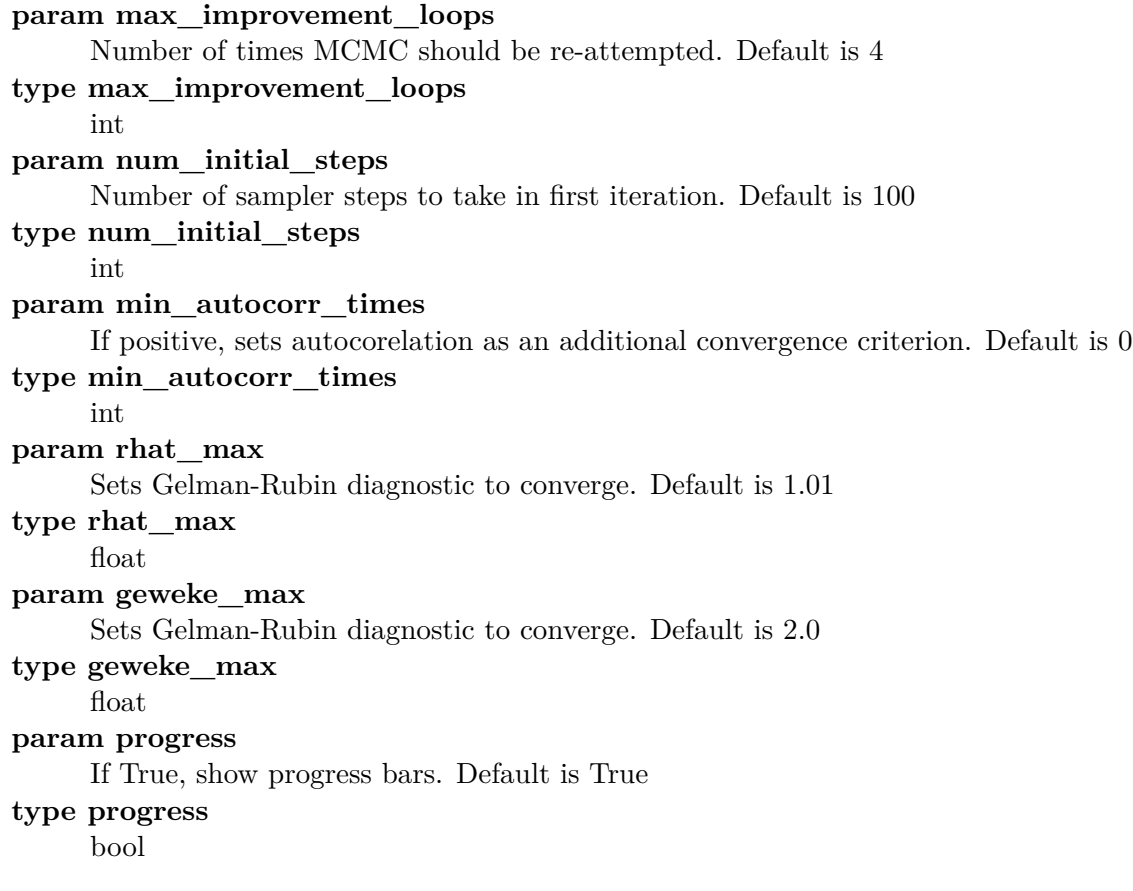

# <span id="page-32-0"></span>**License**

BSD 3-Clause License

Copyright (c) 2023, ExObsSim All rights reserved.

Redistribution and use in source and binary forms, with or without modification, are permitted provided that the following conditions are met:

- 1. Redistributions of source code must retain the above copyright notice, this list of conditions and the following disclaimer.
- 2. Redistributions in binary form must reproduce the above copyright notice, this list of conditions and the following disclaimer in the documentation and/or other materials provided with the distribution.
- 3. Neither the name of the copyright holder nor the names of its contributors may be used to endorse or promote products derived from this software without specific prior written permission.

THIS SOFTWARE IS PROVIDED BY THE COPYRIGHT HOLDERS AND CONTRIBUTORS "AS IS" AND ANY EXPRESS OR IMPLIED WARRANTIES, INCLUDING, BUT NOT LIMITED TO, THE IMPLIED WARRANTIES OF MERCHANTABILITY AND FITNESS FOR A PARTICULAR PURPOSE ARE DISCLAIMED. IN NO EVENT SHALL THE COPYRIGHT HOLDER OR CON-TRIBUTORS BE LIABLE FOR ANY DIRECT, INDIRECT, INCIDENTAL, SPECIAL, EXEMPLARY, OR CONSEQUENTIAL DAMAGES (INCLUDING, BUT NOT LIMITED TO, PROCUREMENT OF SUBSTITUTE GOODS OR SERVICES; LOSS OF USE, DATA, OR PROFITS; OR BUSINESS INTERRUPTION) HOWEVER CAUSED AND ON ANY THEORY OF LIABILITY, WHETHER IN CONTRACT, STRICT LIABILITY, OR TORT (INCLUDING NEGLIGENCE OR OTHERWISE) ARISING IN ANY WAY OUT OF THE USE OF THIS SOFTWARE, EVEN IF ADVISED OF THE POSSIBILITY OF SUCH DAMAGE.

## <span id="page-34-0"></span>**Changelog**

All notable changes to this project will be documented in this file.

The format is based on Keep a Changelog [\(keepachangelog\)](https://keepachangelog.com/en/1.0.0/), and this project adheres to Semantic Versioning [\(semver\)](https://semver.org/spec/v2.0.0.html).

## <span id="page-34-1"></span>**5.1 [Unreleased]**

### <span id="page-34-2"></span>**5.1.1 0.2.0 [27/11/2023]**

First working version of taurex-emcee

### <span id="page-34-3"></span>**5.1.2 0.3.0 [13/12/2023]**

Integrated autoemcee into taurex-emcee

#### <span id="page-34-4"></span>**5.1.3 0.4.0-beta [15/12/2023]**

#### <span id="page-34-5"></span>**5.1.3.1 Added**

• Added quickstart

### <span id="page-34-6"></span>**5.1.4 0.4.0-rc0 [27/01/2024]**

#### <span id="page-34-7"></span>**5.1.4.1 Added**

• Complete documentation in html and pdf

#### <span id="page-34-8"></span>**5.1.5 0.4.0-rc1 [28/01/2024]**

#### <span id="page-34-9"></span>**5.1.5.1 Added**

• package logo

## <span id="page-36-0"></span>**Acknowledgements**

The development of taurex-emcee has been possible thanks to Andrea Bocchieri, Quentin Changeat, Lorenzo V. Mugnai, and Enzo Pascale.

Their work was supported by the Italian Space Agency (ASI) with Ariel grant n. 2021.5.HH.0.

# **Python Module Index**

<span id="page-38-0"></span>t

taurex\_emcee.emcee\_optimizer.EmceeSampler, [25](#page-30-1)

# **Index**

### <span id="page-40-0"></span>M

module

taurex\_emcee.emcee\_optimizer.EmceeSampler, [25](#page-30-2)

## T

taurex\_emcee.emcee\_optimizer.EmceeSampler module, [25](#page-30-2)